# **SOFTWARE MANAJEMEN PROYEK MECHANICAL ELECTRICAL DI CV. SUMBER MAKMUR JAYA PERKASA**

Felicia Devina Widjiono<sup>1</sup>, Adi Wibowo<sup>2</sup>, Yulia<sup>3</sup>

Program Studi Teknik Informatika Fakultas Teknologi Industri Universitas Kristen Petra Jl. Siwalankerto 121 – 131 Surabaya 60236 Telp. (031) – 2983455, Fax. (031) - 8417658

E-mail: 26410067@john.petra.ac.id<sup>1,</sup> adiw@petra.ac.id<sup>2,</sup> yulia @petra.ac.id<sup>3</sup>

**ABSTRAK:** CV. Sumber Makmur Jaya Perkasa atau yang biasa disingkat CV. SMJP ini bekerja di bidang *Mechanical Electrical Contractor.* Selama ini sistem yang digunakan oleh CV.SMJP masih menerapkan sistem manual. Rencana Anggaran Biaya (RAB), kurva "S", pencatatan tender, dan jadwal proyek dilakukan secara manual dan dicatat dalam *Microsoft Excel*. Hal ini mengakibatkan membutuhkan waktu yang lama serta kurangnya efisiensi dalam analisis awal sebuah proyek yang diterima.Mengingat CV. SMJP ini mempunyai banyak proyek, penggunaan sistem yang masih manual dinilai kurang tepat dan tidak mendukung kebutuhan yang dibutuhkan perusahaan. Berlatarbelakangkan hal tersebut, penulis ingin membuat sebuah sistem komputerisasi yang baru yang akan membantu jalannya perusahaan dalam memanajemen proyeknya dengan berbasis web menggunakan *PHP* dan *Mysql.*Hasil atau *output* yang diperoleh dari sistem yang dibuat ini Antara lain, dapat membuat rencana anggaran dan realisasi secara otomatis, penghitungan biaya dan jadwal kerja yang membantu meminimalkan adanya pembengkakan dana dan kemoloran kerja, serta laporan-laporan yang dibutuhkan.

**Kata kunci:** Manajemen Biaya, Manajemen Proyek, Manajemen Waktu*, Mechanical Electrical*, Rencana Anggaran Biaya.

*ABSTRACT: CV. Sumber Makmur Jaya Perkasa or commonly called CV .SMJP is working in the field of Mechanical Electrical Contractor . So far, the system that used in CV.SMJP still a manual system . Budget Plan ( RAB ) , the curve " S " , recording the tender , and the project schedule is done manually and recorded in Microsoft Excel . That takes a long times and lack of efficiency in the initial analysis of a accepted project.Given CV . SMJP have multiple projects , use of the manual system was considered inappropriate and is not required to support what the company needs. Because of this, the authors would like to create a new computerized system that will assist in management of the company running the web-based project using PHP and Mysql .The results or outputs obtained from this system are made , among others, can make a budget plan and realization automatically , calculating costs and work schedules to help minimize an error in funds and work , and can see the required reports.* 

*Keywords: Budget Plan, Cost Management, Project Management, Time Management*

*.*

# **1. PENDAHULUAN**

 CV. Sumber Makmur Jaya Perkasa atau yang biasa disingkat CV. SMJP ini berlokasi di Jalan Kyai Tambak Deres No. 59 Surabaya. Perusahaan ini berdiri sejak tahun 2002 dan bermula dari perusahaan yang banyak bekerja di bidang perkapalan baik di kapal swasta ataupun TNI AL. Saat ini, bidang yang dikerjakan oleh perusahaan ini adalah *Mechanical Electrical Contractor.*  Perusahaan ini melayani pekerjaan seperti desain *air conditioning,*  desain *ducting layout,* mengerjakan HVAC untuk *exhaust* sampai dengan *dust collector,* instalasi *hydrant,* sertainstalasi pipa air buangan dan air bersih.

Selama ini pembuatan Rencana Anggaran Biaya (RAB), kurva "S", pencatatan tender, dan jadwal proyek berlangsung dilakukan secara manual dan dicatat dalam *Microsoft Excel*. Hal ini mengakibatkan membutuhkan waktu yang lama serta kurangnya efisiensi dalam analisis awal sebuah proyek yang diterima.

Mengingat CV. SMJP ini mempunyai banyak proyek, penggunaan sistem yang masih manual dinilai kurang tepat dan tidak mendukung kebutuhan yang dibutuhkan perusahaan. Berlatarbelakangkan hal tersebut, penulis ingin membuat sebuah sistem komputerisasi yang baru yang akan membantu jalannya perusahaan dalam memanajemen proyeknya.

Hasil atau *output* yang dihasilkan nantinya diharapkan akan membantu dan mempermudah CV. SMJP untuk mengontrol proyek-proyek yang diterima, memperhitungkan *project cost* dan rencana anggaran biaya yang efisien.

# **2. MANAJEMEN PROYEK**

# **2.1 Pengertian Manajemen Proyek**

 Manajemen proyek merupakan aplikasi dari pengetahuan, keterampilan, alat-alat dan teknik pada aktivitas proyek untuk memenuhi kebutuhan proyek.[1]. Ada 10 area pengetahuan manajemen proyek pada manajemen proyek. Area pengetahuan harus mendeskripsikan kompetensi kunci yang harus dikembangkan seorang manajer proyek.

- a. Empat pilar area pengetahuan menuntun pada tujuan-tujuan proyek spesifik (scope, waktu, biaya, dan kualitas)
	- Manajemen *Scope*

Mendefinisikan dan mengelola semua pekerjaan yang dibutuhkan untuk menyelesaikan proyek dengan sukses.Contoh

alat yang dapat membantu untuk membuat manajemen *scope*  ini dengan menggunakan *Work Breakdown Structures* (WBS).

• Manajemen Waktu

Memperkirakan berapa lama waktu yang diperlukan untuk menyelesaikan proyek, mengembangkan jadwal proyek yang telah diterima dan memastikan ketepatan waktu penyelesaian proyek.Contoh alat yang dapat membantu untuk membuat manajemen waktuini dengan menggunakan *Gantt Chart.*

• Manajemen Biaya

Mempersiapkan dan mengelola anggaran proyek.Contoh alat yang dapat membantu untuk membuat manajemen biayaini dengan menggunakan *Earned Value.*

• Manajemen Kualitas

Memastikan bahwa proyek akan memenuhi kebutuhan sesuai dengan yang diminta.Contoh alat yang dapat membantu untuk membuat manajemen kualitasini dengan menggunakan *Ishikawa* diagram atau dengan bagan *quality control.*

- b. Lima area pengetahuan yang memfasilitasi adalah alat untuk mencapai tujuan-tujuan proyek (manajemen sumber daya manusia, komunikasi, resiko, keadaan dan *stakeholder*)
	- Manajemen Sumber Daya Manusia

Menggunakan jumlah pekerja yang efektif sesuai dengan proyek yang dikerjakan. Untuk mengatasi itu dapat menggunakan tim kontrak.

• Manajemen Komunikasi

Menghasilkan, mengumpulkan, menyebarkan, dan menyimpan informasi proyek.

• Manajemen Resiko

Mengidentifikasi, menganalisis, dan menanggapi risiko yang terkait dalam proyek.

• Manajemen Keadaan

Memperoleh atau pengadaan barang dan jasa untuk sebuah proyek dari luar organisasi yang dikerjakan.

• Manajemen *Stakeholder*

Mengidentifikasi dan menganalisis kebutuhan dari para *stakeholder* saat mengelola dan menjalankan sebuah proyek.

c. *Project integration management* mempengaruhi dan dipengaruhi oleh area pengetahuan lainnya.

#### **3. Metode Manajemen Proyek**

### **3.1 Metode Earned Value**

*Earned Value* adalah teknik untuk metode pengukuran kinerja proyek yang mengintregasikan data lingkup, waktu dan biaya. Melihat batasan biaya seorang manajer proyek dapat mengontrol seberapa tepatnya kinerja proyek yang sedang dijalankan.[1].

#### **Tabel 1. Intrepretasi Perhitungan EVM**

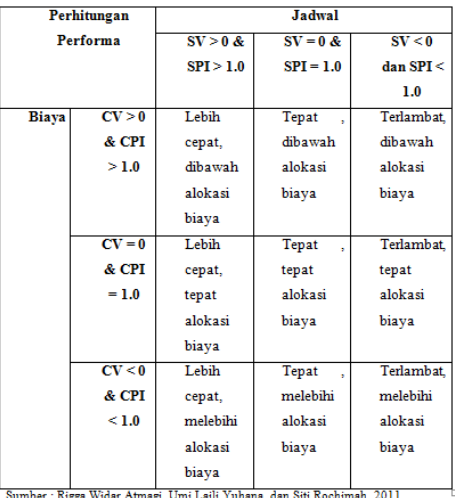

### **3.2 Metode Critical Path Method**

 CPM adalah model kegiatan proyek yang digambarkan dalam bentuk jaringan yang memiliki durasi terpanjang dan untuk memprediksi durasi proyek total. Ini mewakili rangkaian kegiatan yang menentukan jenis penyelesaian total waktu paling awal dari proyek yang bisa selesai. Mungkin ada lebih dari satu jalur kritis dan diagram path dapat berubah sewaktu-waktu.[2].

### **3.3 Metode Kurva S**

 Kurva S adalah suatu kurva yang disusun untuk menunjukkan hubungan antara nilai kumulatif biaya yang telah digunakan atau persentase (%) penyelesaian pekerjaan terhadap waktu*.* Guna Kurva S adalah untuk perkiraan besarnya biaya yang harus dikeluarkan setiap periode waktu tertentu selama pelaksanaan pekerjaan dan sebagai alat pemantauan dari realisasi pelaksanaan pekerjaan dibandingkan dengan rencananya apakah masih dalam batas normal, terlalu cepat atau terlalu lambat[3].

### **3.4 Metode HTML**

HTML singkatan dari *HyperText Markup Language*, adalah bahasa markup yang dominan untuk halaman *web*. HTML adalah blok bangunan dasar-halaman *web*. HTML ditulis dalam bentuk elemen HTML terdiri dari tag, ditutupi dalam kurung sudut (seperti <html>), dalam konten halaman *web*. Tujuan dari *web browser* adalah untuk membaca dokumen HTML dan menyusun mereka ke dalam halaman *web visual* atau terdengar. *Browser* tidak menampilkan tag HTML, tetapi menggunakan tag untuk menafsirkan isi halaman.[4].

## **4. ANALISIS SISTEM**

### **4.1 Analisis Proses Bisnis**

 Ada dua macam cara untuk mendapatkan sebuah proyek di CV. SMJP ini, yaitu dengan cara penunjukkan secara langsung dari *client* dan dengan proses tender. Pada tahap mengikuti proses tender perusahaan *client* mengajukan tender kepada beberapa perusahaan dengan menyerahkan BQ (*bill of quantity)* dan Gambaran proyek kepada perusahaan-perusahaan yang mengikuti tender.

Setelah tender didapatkan, *project manager* dari CV. SMJP akan melakukan perhitungan bahan yang akan digunakan dalam proyek tersebut. Setelah itu, *project manager* akan memberikan perhitungan bahan tersebut ke bagian *purchasing*  untuk mencari harga-harga dari bahan tersebut. Kemudian dari bagian *purchasing* akan memberikan data-data perhitungan ke bagian estimator. Estimator itu akan membuat Rencana Anggaran Proyek (RAP) dimana di dalamnya sudah termasuk biaya-biaya pajak PPH, PPN, biaya transportasi, biaya gaji, dan lain-lain. Setelah RAP selesai dibuat, RAP akan ditunjukan pada *project manager.* Setelah disetujui *project manager,* estimator akan membuat Rencana Anggaran Biaya (RAB). Setelah itu RAB itu diberikan ke *project manager* dan kemudian diserahkan kepada direktur*.* Setelah itu akan memberikan RAB itu kepada *client.* Dalam memberikan hasil tender, *client* akan megumumkannya dengan dua macam cara, yaitu tender terbuka dan tender tertutup. Yang dimaksud tender terbuka adalah *client* akan mengumpulkan semua perusahaan yang mengikuti tender dalam satu tempat (biasanya dikumpulkan di tempat proyek akan berjalan) untuk mempresentasikan atau mempertanggungjawabkan RAB yang telah dibuat bersama dan nantinya akan langsung didapatkan satu pemenang tender. Sedangkan tender tertutup, *client* akan mengundang satu per satu perusahaan yang mengikuti tender dan *client* akan membuat beberapa kali kualifikasi untuk mendapatkan satu pemenang tender. Setelah mendapatkan proyek, *client* akan memberikan SPK (Surat Perintah Kerja) kepada perusahaan dan kemudian kedua belah pihak melakukan perjanjian kontrak.

### **4.2 Analisis Kebutuhan**

Analisis kebutuhan dibuat untuk mengatasi dan memberikan solusi atas analisis permasalahan

- Pencatatan permintaan proyek, pembuatan RAB, pembuatan jadwal kerja, pembuatan progress kerja, pembuatan kurva "S", dan pembuatan laporan dilakukan berbasis web, sehingga pegawai lebih mudah dalam menginputkan data.
- Semua laporan yang ada disimpan dalam sebuah database, sehingga memudahkan perusahaan untuk mencari laporan suatu proyek yang telah ada.

# **5. Desain Sistem**

### **5.1 Data Flow Diagram (DFD)**

 *Data Flow Diagram* (DFD) akan menjelaskan aliran proses keluar masuk pada CV.SMJP. Pembuatan DFD dimulai dengan pembuatan *context diagram* yang telah dibuat di atas, dimana merupakan gambaran sistem secara keseluruhan. Setelah pembuatan context diagram, dapat dibuat DFD level 0, 1 dan selanjutnya jika diperlukan untuk menggambarkan proses aliran yang jelas.

#### *5.1.1 DFD Level 0*

 Pada tahap ini akan digambarkan secara garis besar prosesproses yang akan terjadi dalam sistem. Desain DFD *Level* 0 dari sistem yang akan dibuat pada CV.SMJP dapat dilihat pada Gambar 1. Dari DFD Level 0 tersebut terdapat 4 proses, yaitu:

#### 1. Maintain Data

Pada bagian ini merupakan proses dimana dilakukan indetifikasi data – data yang ada pada perusahaan. Pada proses ini hak akses hanya dapat dilakukan oleh *Project Manager*.

2. Tender

Pada bagian ini merupakan proses awal dimulainya sebuah proyek, dimana dilakukan identifikasi kegiatan apa saja yang harus dijalankan. Proses Tender terdiri dari menentukan rencana anggaran proyek, sumber daya yang tersedia bagi proyek, pembagian pekerjaan dan jadwal untuk melakukan pekerjaan.

3. Pengerjaan

Pada kegiatan ini, merupakan proses dimana seluruh kegiatan awal proyek yang telah dibuat mulai dikerjakan.

4. Laporan

Pada kegiatan ini, merupakan proses pembuatan laporan data realisasi keuangan, data jadwal kerja yang dilakukan selama proyek dikerjakan hingga proyek selesai, data termin, data laba rugi, dan laporan lainnya yang nantinya akan dilaporkan ke *owner*/direktur perusahaan.

#### *5.1.2 Entity Relationship Diagram (ERD)*

 ERD adalah suatu model jaringan yang menggunakan susunan data yang disimpan dalam sistem secara abstrak. ERD merupakan model jaringan data yang menekankan pada strukturstruktur dan hubungan data.[5] ERD dibagi menjadi dua yaitu *Conceptual Data Model* yang mendeskripsikan relasi antara entitas dan *Physical Data Model* yang akan mendeskripsikan relasi antara entitas secara fisik.. *Entity Relationship Diagram* dalam bentuk conceptual data model dapat dilihat pada Gambar 2.

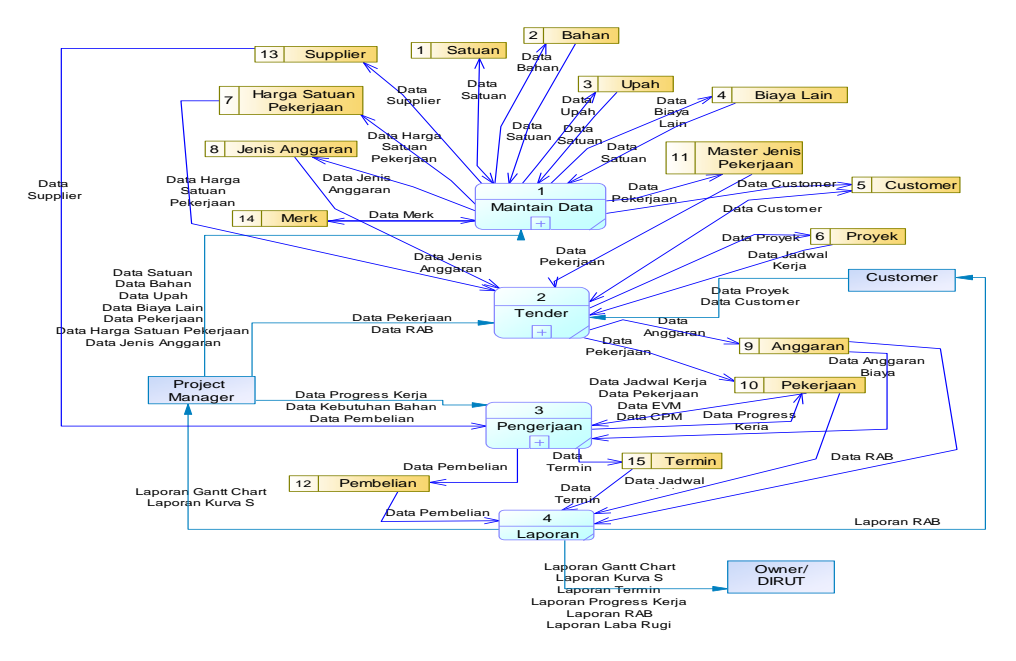

**Gambar 1. DFD** *Level* **0**

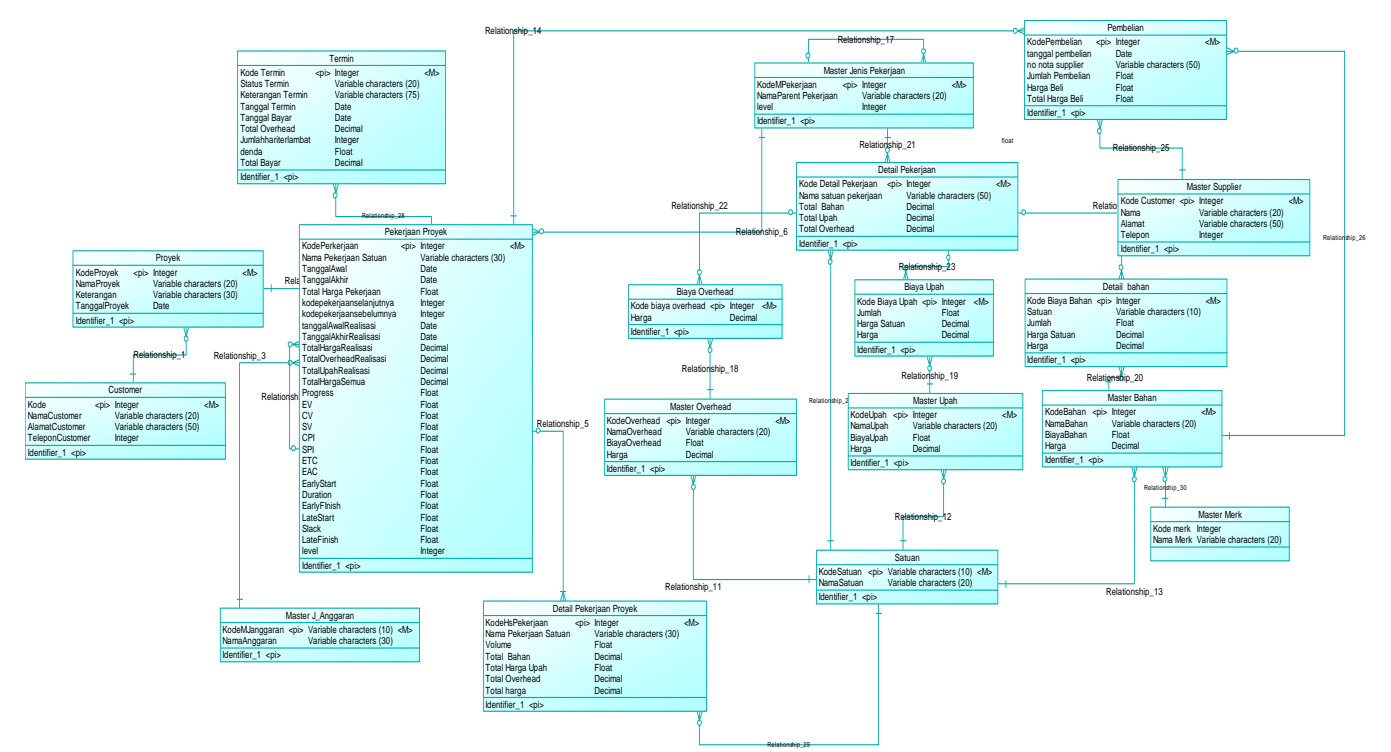

**Gambar 2.** *Entity Relationship Diagram Conceptual Model*

# **6. IMPLEMENTASI**

# **6.1 Pembuatan Proyek**

Proses pembuatan proyek dilakukan pada oleh *project leader.* Proses pembuatan proyek baru di mulai dengan mengisi *form*  perencanaan proyek seperti dibawah ini. Contoh data yang digunakan adalah proyek yang berasal dari *customer* "Alfan HR", nama proyek "Proyek Suncity Madiun" dan tanggal mulai proyek "1 Maret 2013". Dapat dilihat pada Gambar 3.

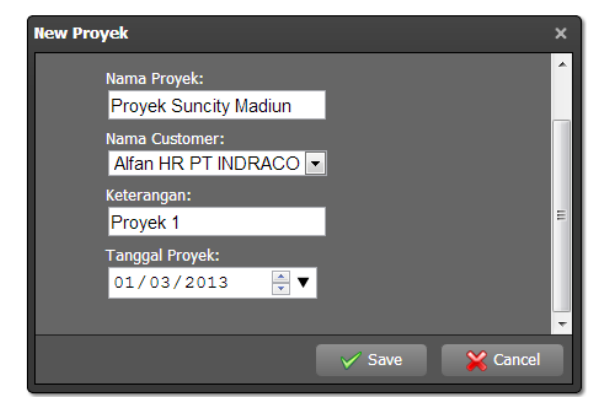

**Gambar 3. Form Proyek**

### **6.2 Pembuatan Rencana Anggaran Biaya**

 Setelah *input* data proyek baru, selanjutnya *project leader*  akan membuat rencana anggaran biaya proyek. Pembuatan rencana anggaran biaya diawali dengan membuat rencana anggaran baru. Apabila RAB baru pertama kali dibuat maka *copy*  anggaran akan kosong. Contoh data pembuatan "Anggaran Proyek Suncity Madiun" dapat dilihat pada Gambar 4.

# Add Anggaran

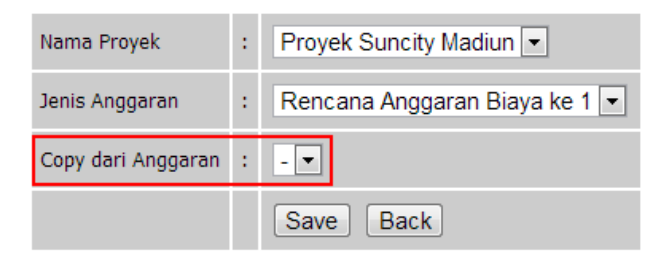

#### **Gambar 4. Pembuatan RAB**

# **6.3 Perhitungan Rencana Anggaran Biaya**

Setelah *user* membuat Rencana Anggaran Biaya(RAB) maka akan dilakukan perhitungan RAB. Perhitungan RAB ini termasuk keuntungan dari perusahaan. Contoh data dapat dlihat pada Tabel 2 dan perhitungan dapat dilihat pada Gambar 5.

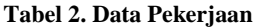

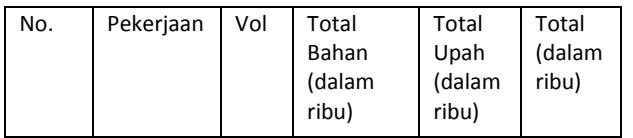

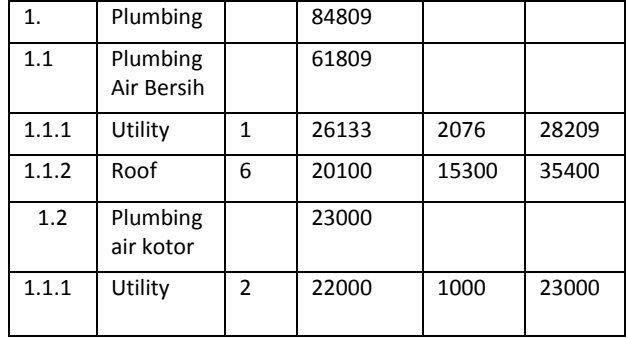

#### Pekerjaan Proyek Suncity Madiun

Add Pekerjaan Gantt Chart Back

| <b>Nama Pekerjaan</b> | <b>Tanggal</b><br>Awal<br>Rencana | Tanggal<br><b>Akhir</b><br><b>Rencana</b> | <b>Total Harga</b><br>Rencana |
|-----------------------|-----------------------------------|-------------------------------------------|-------------------------------|
| Plumbing              | 2013-04-16                        | $2013 - 06 - 10$                          | 84809000                      |
| Plumbing air bersih   | 2013-04-16                        | 2013-05-18                                | 61809000                      |
| Plumbing air kotor    | $2013 - 05 - 18$                  | $2013 - 06 - 10$                          | 23000000                      |
| Elektrikal            | 2013-05-17                        | 2013-05-31                                | 5850000                       |
| Penangkal petir       | 2013-05-17                        | 2013-05-31                                | 5850000                       |
| Keuntungan 20%        |                                   |                                           | 18131800                      |
| total harga rencana   |                                   |                                           | 108790800                     |

**Gambar 5. Perhitungan RAB**

### **6.4 Gantt Chart**

 Selanjutnya *project leader* akan memasukkan tanggal jadwal kerja tiap pekerjaannya. Hal itu dapat dilakukan dengan cara memilih tombol Edit Rencana di samping pekerjaan yang diinginkan. Contoh data yang akan dimasukkan di pekerjaan Plumbing air bersih adalah tanggal mulai "16 April 2013" dan tanggal akhir "18 Mei 2013" dapat dilihat pada Gambar 6. Tanggal awal dan Tanggal akhir sub pekerjaan terbatas pada tanggal awal dan tanggal akhir pekerjaan.

#### **Edit**

| Nama Pekerjaan :     | Plumbing air bersih               |
|----------------------|-----------------------------------|
| <b>Tanggal Awal</b>  | : 16/04/2013 $\times$ $\div$ ▼    |
| <b>Tanggal Akhir</b> | $: 18/05/2013 \times \div \nabla$ |
|                      | <b>Back</b><br>Save               |

**Gambar 6. Edit Tanggal Rencana**

Pada Gambar 7 dapat dilihat *Gantt Chart* dari jadwal rencana kerja yang telah dimasukkan oleh *user.* Jadwal rencana kerja ini dapat dilihat oleh *project leader* yang menangani proyek yang bersangkutan yang bertujuan untuk memberikan informasi mengenai kapan suatu pekerjaan direncanakan untuk dimulai dan waktu selesai pekerjaan tersebut.

|                    |  | April |  |  |  |  |  |  |  |  |  |  |  |                                                                                                    |  |  | May |    |  |  |
|--------------------|--|-------|--|--|--|--|--|--|--|--|--|--|--|----------------------------------------------------------------------------------------------------|--|--|-----|----|--|--|
| <b>GANTT CHART</b> |  |       |  |  |  |  |  |  |  |  |  |  |  | 4 15 16 17 18 19 20 21 22 23 24 25 26 27 28 29 30 01 02 03 04 05 06 07 08 09 10 11 12 13 14 15 16 17 18 19 20 21 |  |  |     |    |  |  |
| Plumbing           |  | 55    |  |  |  |  |  |  |  |  |  |  |  |                                                                                                    |  |  |     |    |  |  |
| Plumbing air bersh |  | 32    |  |  |  |  |  |  |  |  |  |  |  |                                                                                                    |  |  |     |    |  |  |
| Plumbing air kotor |  |       |  |  |  |  |  |  |  |  |  |  |  |                                                                                                    |  |  |     | 23 |  |  |
|                    |  |       |  |  |  |  |  |  |  |  |  |  |  |                                                                                                    |  |  |     |    |  |  |

**Gambar 7. Gantt Chart**

#### **6.5 Perhitungan Earned Value Management**

 Proses selanjutnya adalah perhitungan *Earned Value Management* (EVM).[1]. Pada Gambar 8 di bawah ini terdapat contoh hasil data EVM yang telah dihitung.

**EVM** 

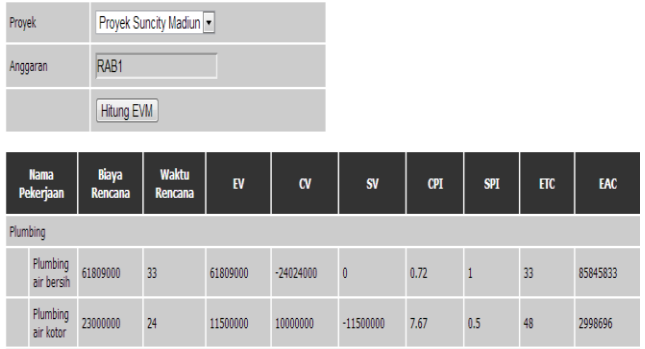

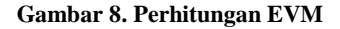

- Earned Value (EV) = PV (*cost plan*) \* *progress* yang di*input*kan = 61.809.000\* 100 / 100 = 61.809.000
- Schedule Varians  $(SV) = EV PV$

$$
= 61.809.000 - 61.809.000
$$

 $= 0$ 

Nilai SV negatif menunjukkan waktu pekerjaan melebihi yang direncanakan sedangkan bila positif waktu pekerjaan lebih kecil dari yang direncanakan.

Cost Variant  $(CV) = EV - AC$ 

$$
= 61.809.000 - 85.833.000
$$

$$
= -24.024.000
$$

Nilai CV negatif menunjukkan nilai rencana lebih kecil dari actual sedangkan jika positif nilai aktual mengeluarkan biaya lebih kecil.

 $CPI = EV / Cost Realization (AC)$  $= 61.809.000 / 85.833.000$  $= 0.72$ 

> Nilai CPI lebih kecil dari 1 menunjukkan bahwa proyek *overbudget*, bila nilai CPI lebih besar dari 1 proyek *underbudget*, dan bila nilai CPI sama dengan 1 maka sesuai dengan *budget.*

• 
$$
SPI = EV / PV
$$

 $= 61.809.000 / 61.809.000$ 

$$
=1
$$

Nilai SPI sama dengan 1 maka proyek sesuai dengan *schedule*.

 $ETC = Jumlah Hari Rencana / SPI$ 

 $= 33/1$ 

 $= 33$ 

Nilai ETC sama dengan jumlah hari rencana maka

proyek tidak mengalami kemoloran.

 $EAC = PV / CPI$ 

 $= 61.809.000 / 0.72$ 

 $= 85.845.833$ 

Nilai EAC lebih besar dari *plan value* maka proyek mengalami pembengkakan dana.

# **6.6 Perhitungan Critical Path Method**

 Penghitungan *Critical Path Method* (CPM) sangat membantu *project leade*r dalam hal untuk menentukan jalan tercepat dalam pengerjaan suatu pekerjaan. Contoh data dapat dilihat pada Gambar 9 dan CPM dapat dilihat pada Gambar 10.

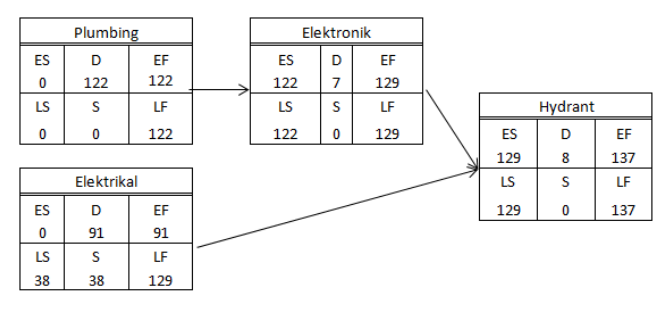

**Gambar 9. Data CPM**

| Nama Pekerjaan | Nama Pekerjaan<br>Selanjutnya | Early Start |     | <b>Duration</b> Early Finish Late Start |     | <b>Slack</b> | Late Finish | <b>Options</b> |
|----------------|-------------------------------|-------------|-----|-----------------------------------------|-----|--------------|-------------|----------------|
| Plumbina       | <b>Elektronik</b>             |             | 122 | 122                                     |     |              | 122         | Edit           |
| Elektrikal     | Hydrant                       | 0           | 91  | 91                                      | 38  | 38           | 129         | Edit           |
| Elektronik     | Hydrant                       | 122         |     | 129                                     | 122 | $\mathbf{0}$ | 129         | <b>Edit</b>    |
| Hydrant        |                               | 129         |     | 137                                     | 129 | 0            | 137         | Edit           |

**Gambar 10. Perhitungan CPM**

# **6.7 Perhitungan Kurva S**

 Setelah *project leader* membuat rencana jadwal kerja, dan pelaksanaan jadwal kerja, maka *project leader* dapat membuat kurva S yang berguna untuk melihat kinerja dari suatu proyek. Kurva S ini dibuat dengan perbandingan hari kerja dengan cost yang digunakan. Contoh dapat dilihat pada Gambar 11.

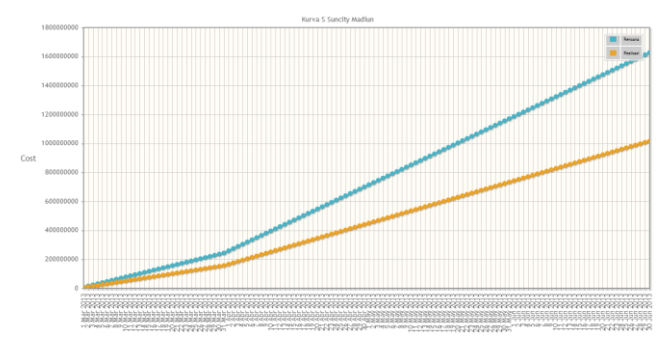

**Gambar 11. Kurva S**

Kurva S yang berwarna biru menunjukkan kerja rencana sedangan kurva yang berwarna kuning menunjukkan kerja realisasi. Pada Gambar 11 menunjukkan bahwa *cost* yang dikeluarkan pada saat realisasi lebih kecil dari yang direncanakan.

### **6.8 Laporan – Laporan**

 Dari hasil pengolahan data, sistem dapat menghasilkan beberapa laporan-laporan yang berkaitan dengan manajemen proyek, yaitu laporan termin, laporan laba rugi dan laporan pembelian.

 Laporan termin berisi laporan tentang termin-termin yang dikerjakan oleh sebuah proyek dan status termin sudah dibayar. Contoh data yang dimasukkan oleh *user* adalah termin 1 "Rp.20.000.000" jumlah hari terlamba "30" sehingga denda " $(1/100*30) * 20.000.000 =$  Rp. 6.000.000" dan total pendapatan "Rp. 26.000.000" . Hasil laporan dapat dilihat pada Gambar 12.

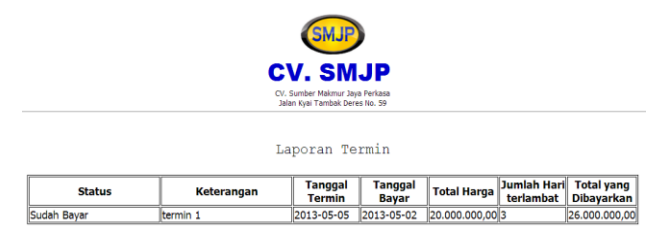

**Gambar 12. Laporan Termin**

Laporan Laba Rugi berisi laporan tentang laba rugi perusahaan. Pemasukan berasal dari total termin yang sudah dibayar sedangkan pengeluaran berasal dari pembelian bahan sebuah proyek. Dapat dilihat pada Gambar 13.

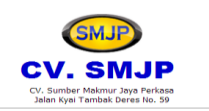

Laporan Laba Rugi PEMASUKAN tanggal bayar<br>termin keterangan totalharga 2013-05-05 termin 1 26.000.000,00 **ENGELUARAN** keterangan ıngga totalharga poster transfer pum  $1.000.000,0$ 013-03-28  $2013 - 11 - 28$ butterfly valve 3 3.783.000,00 50,000,00  $1.000.000,$ booster transfer pum 5.833.000,0 belian .a. pemben<br><mark>Laba/Rug</mark>i 20.167.000,0

**Gambar 13. Laporan Laba Rugi**

Laporan Pembelian berisi laporan tentang pembelian bahan sebuah proyek. Contoh dapat dilihat pada Gambar 14.

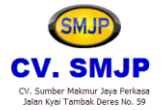

Laporan Pembelian

| tanggal<br>pembelian | nama<br>supplier | kode bahan              | jumlah | harga                      | totalharga              |
|----------------------|------------------|-------------------------|--------|----------------------------|-------------------------|
| 2013-03-28           | Adi              | booster transfer pum  2 |        | 11.000.000.00 1.000.000.00 |                         |
| 2013-11-28           | lAdi             | butterfly valve 3"      | 16     |                            | 630.500,00 3.783.000,00 |
| 2013-03-28           | Adi              | wlc                     |        | 350,000,00                 | 50,000,00               |
| 2013-05-13           | Adi              | booster transfer pum 2  |        | 11.000.000.00 1.000.000.00 |                         |
| total pembelian      |                  |                         |        |                            | 5.833.000.00            |

**Gambar 14. Laporan Pembelian**

### **7. KESIMPULAN & SARAN**

 Dari hasil perancangan dan pembuatan sistem untuk CV.SMJP dapat diambil kesimpulan bahwa: Berdasarkan hasil pengujian dan hasil perhitungan EVM, CPM dan biaya-biaya yang dihitung oleh sistem terbukti sama dengan hasil perhitungan manual, *critical path method* tidak bisa menyatu pada satu pekerjaan.

### **8. DAFTAR PUSTAKA**

- [1] Schwalbe, K. (2012). *Information technology project management* (7<sup>th</sup> Edition). Canada : Thomson Course Techology.
- [2] CPM dan PERT. http://president a9u52006.blogspot.com/ 2011/02/critical-path-method-cpm-project.html. Diakses pada tanggal 22 mei 2013.
- [3] Saifoemk.2012[.http://saifoemk.lecture.ub.ac.id/files/2012/01/](http://saifoemk.lecture.ub.ac.id/files/2012/01/Materi-7-Manpro.pdf) [Materi-7-Manpro.pdf.](http://saifoemk.lecture.ub.ac.id/files/2012/01/Materi-7-Manpro.pdf) Diakses pada tanggal 1 Mei 2013.
- [4] Prasetio, Adhi. (2011). *Buku Pintar Pemograman Web*. Jakarta : Mediakita**.**
- [5] Bin Ladjamudin, A. 2004. *Konsep Sistem Basis Data dan Implementasinya.*Yogyakarta:Grahailmu.